**Italiano**

#### **Prefazione**

Grazie per aver scelto uno dei nostri prodotti. Prima dell'uso, leggere attentamente il presente manuale in modo da poter usufruire di tutte le funzionalità dell'apparecchio e di mantenerlo per lungo tempo in condizioni di servizio. Conservare con cura il presente manuale per poterlo consultare in futuro.

#### **Copyright**

Il contenuto della presente pubblicazione non può essere riprodotto, distribuito o ristampato in formato elettronico, meccanico, magnetico, ottico o chimico, né in qualunque altra forma, e non può essere archiviato in un sistema di ricerca né tradotto in alcuna lingua, o linguaggio di computer, senza la previa autorizzazione scritta della Società. I nomi di marche e di prodotti sono marchi, o marchi registrati, di proprietà dei rispettivi detentori.

#### **Dichiarazione**

La società si riserva il diritto finale di interpretare il contenuto di pertinenza riportato nel presente manuale. Il contenuto del presente manuale è soggetto a modifica senza preavviso. Non si fornisce alcuna garanzia rispetto alle informazioni ivi contenute né si assume alcuna responsabilità per eventuali errori riportati nel presente documento. Il presente manuale viene fornito agli utenti come riferimento esclusivamente durante l'utilizzo del prodotto. I nostri prodotti sono oggetto di continue migliorie e aggiornamenti. Siamo grati a chi vorrà farci pervenire opinioni e suggerimenti volti a migliorare il prodotto.

# Indice

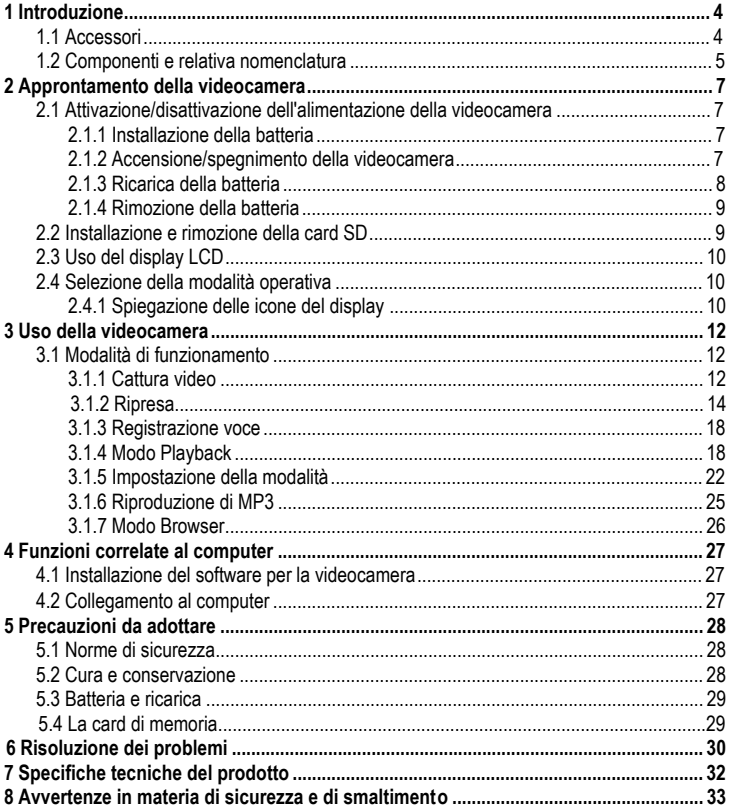

# **1 Introduzione**

La videocamera scelta per l'acquisto è un apparecchio video digitale con funzioni integrate di videocamera digitale di alta qualità, fotocamera digitale, MP3 Super, registratore di penna digitale e PC-Cam. Questo apparecchio assicura nuove e illimitate emozioni nel mondo del video digitale.

# **1.1 Accessori**

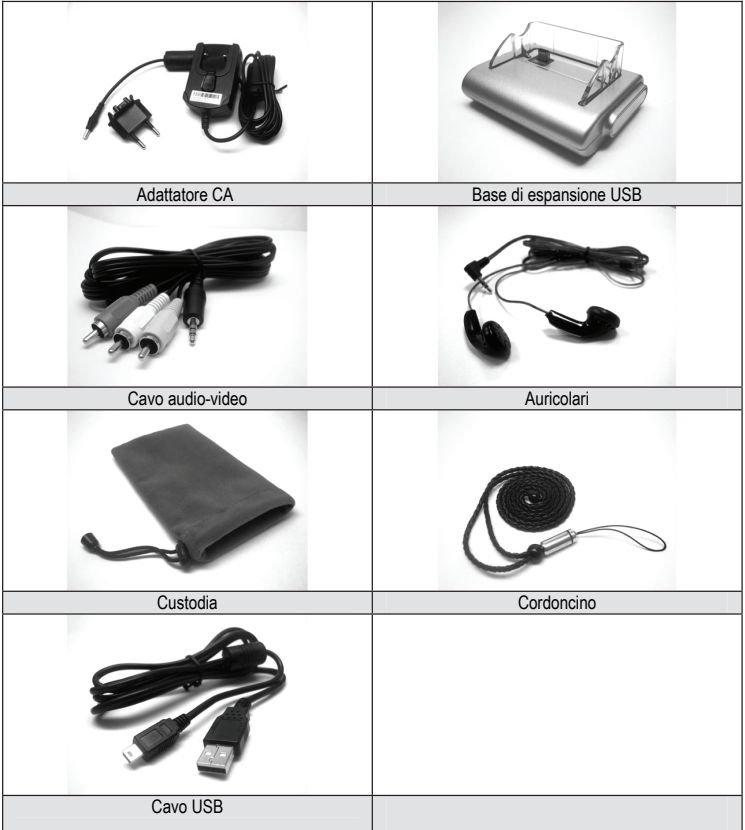

# **1.2 Componenti e relativa nomenclatura**

- Display LCD
- Interruttore Microspur
- Foro per il cordoncino
- **4** Indicatore<br>**5** Tasto Mer
- Tasto Menu
- **6** Tasto a 5 direzioni<br>**7** Tasto Otturatore
- Tasto Otturatore
- Tasto Flash
- Commutatore modalità ripresa/playback
- Tasto Modo
- Tasto Alimentazione

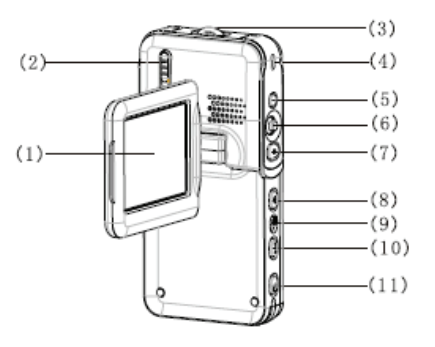

- Microfono
- Obiettivo
- Flash
- Indicatore ripresa
- Attacco auricolare

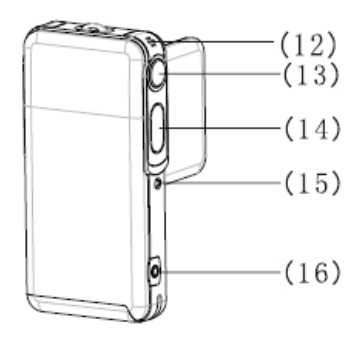

# **Italiano**

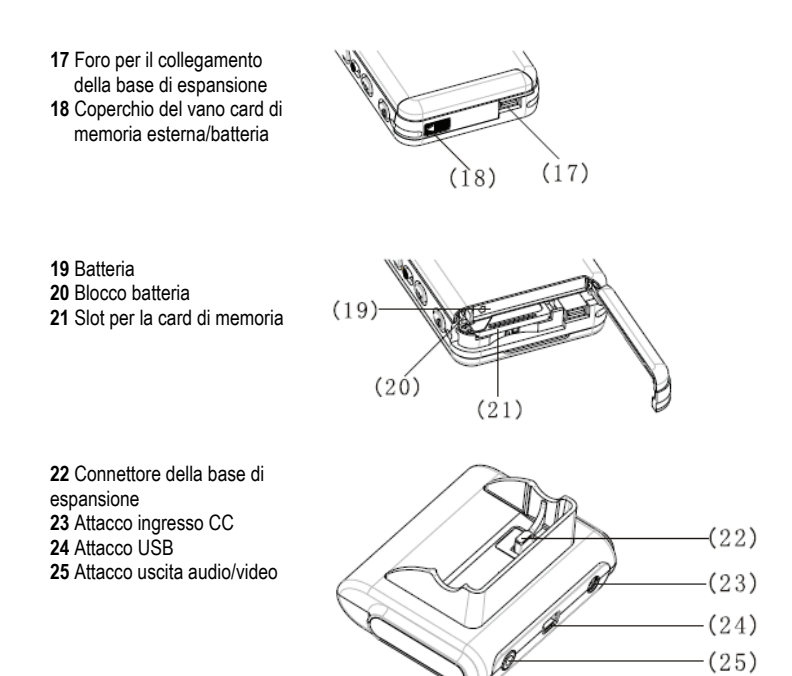

#### **Nota:**

La tensione di uscita dell'adattatore CA in dotazione è pari a 5 V, 1,0 A. Utilizzare esclusivamente l'adattatore CA in dotazione.

# **2 Approntamento della videocamera**

# **2.1 Attivazione/disattivazione dell'alimentazione della videocamera**

# **2.1.1 Installazione della batteria**

Questa videocamera è alimentata tramite batteria ricaricabile agli ioni di litio. Attenersi alla procedura descritta di seguito per installare correttamente la batteria.

1) Spostare il fermo della batteria nella direzione **III** per aprire il coperchio del vano card/batteria.

**2)** Installare la batteria nell'apposito scomparto attenendosi alle indicazioni. Dopo l'inserimento della batteria, verificare che il fermo della batteria sia ben fissato. Prima dell'installazione, verificare che la polarità sia stata rispettata.

**3)** Far scorrere e richiudere il coperchio della card/batteria.

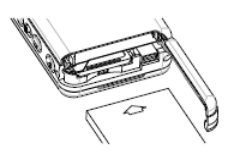

## **2.1.2 Accensione/spegnimento della videocamera**

**1)** Accensione: premere il tasto di accensione/spegnimento per 1~2 secondi, quindi rilasciarlo per avviare il sistema. Nel caso in cui il sistema non entri in funzione, controllare la carica della batteria e la polarità.

**2)** Spegnimento: premere il tasto di accensione/spegnimento per 1 secondo, oppure più a lungo, per spegnere il sistema.

#### **Nota:**

Sul display LCD è possibile visualizzare lo stato della batteria, come indicato di seguito: La batteria è completamente carica e la videocamera può essere utilizzata normalmente.

La batteria è carica e la videocamera può essere utilizzata normalmente.

La batteria è consumata per metà. Predisporre la ricarica.

La batteria è semiesaurita. Provvedere alla ricarica.

La batteria è completamente esaurita. La videocamera si spegne automaticamente.

#### **2.1.3 Ricarica della batteria**

**1)** Inserire la videocamera con la batteria nella base di espansione USB.

**2)** Collegare la linea di ingresso CC alla porta **DC IN 5.0V** della base di espansione USB.

**3)** Collegare il cavo di alimentazione all'adattatore per la ricarica e alla presa elettrica.

L'indicatore della ricarica diventa rosso e la ricarica ha inizio.

**4)** Attendere fino a quando l'indicatore diventa verde, a indicare che la batteria è completamente carica. Di solito questa operazione richiede circa 3 ore.

#### **Nota:**

La batteria incorporata è da 850 mAh, 3,7 V. Utilizzare esclusivamente la batteria in dotazione.

#### **Nota:**

Questo apparecchio supporta anche la ricarica USB.

**1)** Inserire la videocamera nella base di espansione

**2)** Utilizzare il cavo USB in dotazione per collegare la base al computer. Accendere il computer.

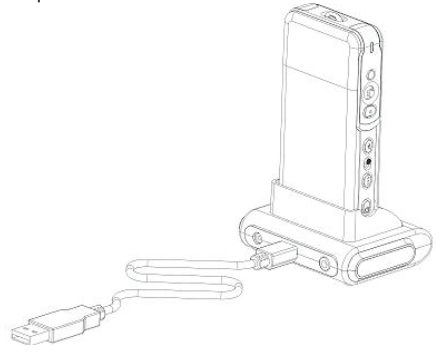

**3)** All'avvio della ricarica, l'apposito indicatore diventa rosso.

**4)** Attendere fino a quando l'indicatore diventa verde, a indicare che la batteria è completamente carica.

# **2.1.4 Rimozione della batteria**

**1)** Spostare il fermo della batteria nella direzione per aprire il coperchio del vano card/batteria. **2)** Premere il fermo della batteria e inclinare la videocamera per rimuovere la batteria. **3)** Far scorrere e richiudere il coperchio del vano card/batteria.

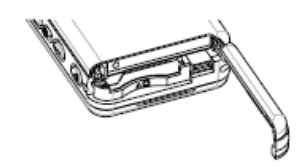

# **2.2 Installazione e rimozione della card SD**

Nel caso in cui sia necessario ricorrere a una card di memoria esterna per espandere la capacità di memoria della videocamera, si consiglia l'impiego di una card SD.

# **Inserimento della card SD**

**1)** Spegnere la videocamera e aprire il coperchio del vano card/batteria. **2)** Introdurre la card di memoria nell'apposito slot come illustrato di seguito, fino ad avvertire un clic. **3)** Far scorrere e richiudere il coperchio della card/batteria.

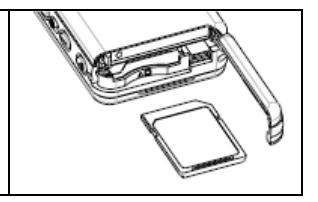

# **Rimozione della card SD**

**1)** Spegnere la videocamera.

**2)** Far scorrere ed aprire il coperchio della card/batteria. Premere la card SD verso l'interno. La card viene espulsa dall'apparecchio.

**3)** Estrarre la card e richiudere il coperchio del vano card/batteria.

#### **Nota:**

Per utilizzare una nuova card SD, questa dovrà prima essere formattata.

# **2.3 Uso del display LCD**

Durante la registrazione, è possibile visualizzare le immagini sul display LCD. Dal display è inoltre possibile visualizzare il contenuto registrato in precedenza.

**1)** Aprire il display LCD.

**2)** Regolare l'angolazione del display LCD in base all'angolazione di

registrazione/riproduzione richiesta. Il display può essere ruotato fino a un massimo di 90 gradi in aperto/chiuso,180 gradi in avanti e 90 gradi a ritroso.

**3)** Nelle modalità video e anteprima scatto, è possibile premere il tasto direzionale DESTRA per capovolgere le immagini sul display. A quel punto è possibile allineare l'obiettivo verso se stessi per un'autoripresa. Per ritornare allo stato normale, è sufficiente premere di nuovo il tasto direzionale DESTRA.

# **2.4 Selezione della modalità operativa**

1) Impostare la videocamera su **inter selezionare la modalità di ripresa**. Impostare la videocamera su  $\mathbb D$  per selezionare la modalità di playback.

**2)** Premere il tasto **MODO** per selezionare la modalità operativa.

Ogni volta che si preme il tasto **MODO** la modalità operativa cambia nella sequenza riportata di seguito.

**Modo Ripresa Video**  $\Rightarrow$  **Ripresa**  $\Rightarrow$  **Voce**  $\Rightarrow$  **Video** 

**Modo Playback Filmato**  $\Rightarrow$  **Foto**  $\Rightarrow$  Voce  $\Rightarrow$  Registrazione  $\Rightarrow$  Browser MP3  $\Rightarrow$  Filmato

## **2.4.1 Spiegazione delle icone del display**

## **Cattura video**

- 1) Stato cattura video
- 2) Tempo registrato/registrabile
- 3) Indicazione stato batteria
- 4) Dimensione filmato
- 5) Card di memoria
- 6) Zoom digitale
- 7) Stato Microspur
- 8) Modo Bilanciamento bianco
- 9) Voce video

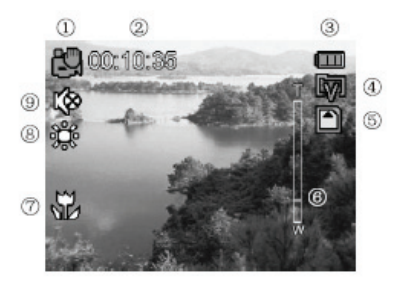

## **Ripresa**

- 1) Stato ripresa
- 2) Indicazione panorama
- 3) Stato batteria
- 4) Compensazione dell'esposizione
- 5) Card di memoria
- 6) Stampigliatura data
- 7) Zoom digitale
- 8) Contatore foto [registrate/registrabili]
- 9) Stato Microspur
- 10) Dimensione foto
- 11) Indicazione autoscatto
- 12) Qualità foto
- 13) Modo Bilanciamento bianco
- 14) Modo Flash

# **Registrazione voce**

- 1) Stato registrazione voce
- 2) Stato batteria
- 3) Card di memoria
- 4) Tempo registrato/registrabile

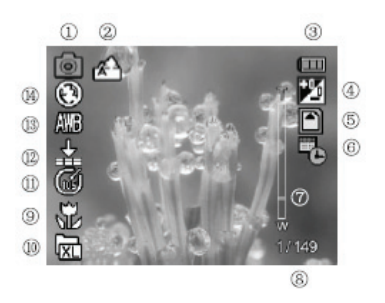

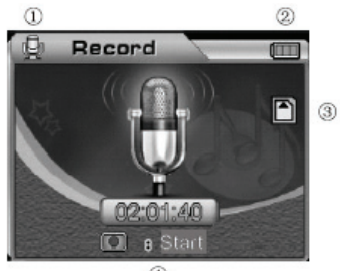

 $\circledA$ 

# **3 Uso della videocamera**

Le funzioni principali di questa videocamera digitale comprendono sei diverse modalità: cattura video, scatto di foto, registrazione voce, playback, riproduzione di MP3 e browser. In questo capitolo presenteremo le funzioni e l'uso della videocamera sulla base delle modalità sopra citate.

# **3.1 Modalità di funzionamento**

# **3.1.1 Cattura video**

Dopo l'avvio della videocamera, il sistema attiva automaticamente la modalità cattura video. Se l'apparecchio è in un'altra modalità, premere il tasto **MODO** per selezionare la modalità di cattura video; l'icona corrispondente appare in alto a sinistra sul display. Nella sezione in alto a sinistra del display viene riportata la lunghezza prevista per il filmato registrabile nella card di memoria. Premere il tasto otturatore per avviare la cattura video; l'apposito indicatore, situato nella parte anteriore della videocamera, si illumina, mentre nella parte in basso a destra dello schermo viene visualizzato il tempo di registrazione. Per disattivare la modalità cattura video, premere di nuovo il tasto otturatore. La lunghezza massima del filmato dipende dalla capacità della card di memoria. Questa modalità non supporta la funzione flash.

#### **1) Impostazione dello zoom digitale (nell'impostazione predefinita, lo zoom digitale è disattivato)**

Questa videocamera è provvista della funzione zoom digitale. Per attivare lo zoom digitale, premere il tasto SU nella modalità di anteprima video; verrà visualizzata l'icona  $\overline{I}$  Per regolare lo stato dello zoom digitale, utilizzare il tasto SU/GIÙ. Per disattivare la funzione zoom digitale, regolare fino alla scomparsa della relativa icona.

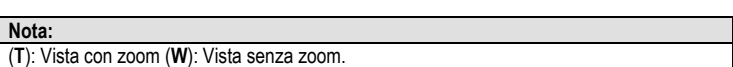

#### **2) Impostazione della risoluzione video (valore preimpostato: 640 x 480)**

Impostare la modalità di funzionamento sul modo video , quindi premere il tasto **MENU** per attivare il menu video. Utilizzare il tasto a 5 direzioni per selezionare **Risoluzione**, impostare la relativa proprietà e premere **OK** per confermare.

Il nuovo valore sarà visualizzato sul display. Se il nuovo valore non viene visualizzato, ripetere la procedura sopra descritta.

Questo apparecchio consente di scegliere fra due diverse risoluzioni:  $\boxed{2}$  640 x 480  $\boxed{2}$  320 x 240

## **3) Impostazione della frequenza di quadro (preimpostata su 30 fps)**

Impostare la modalità di funzionamento sul modo video , quindi premere il tasto **MENU** per attivare il menu video. Utilizzare il tasto a 5 direzioni per selezionare **Frequenza di quadro**, impostare la relativa proprietà e premere **OK** per confermare.

Le frequenze di quadro selezionabili in questa fotocamera sono due: 30 fps e 15 fps.

# **4) Impostazione dell'audio (nell'impostazione predefinita, l'audio è attivato)**

Impostare la modalità di funzionamento sul modo video **e di culta di premere il tasto MENU** per attivare il menu video. Utilizzare il tasto a 5 direzioni per selezionare **Audio**, quindi

impostare la relativa proprietà e premere **OK** per confermare. L'icona viene visualizzata sul display e la voce viene disattivata.

#### **Nota:**

Se la voce è disattivata, il file non produce in uscita alcuna voce.

#### **5) Bilanciamento bianco (preimpostato su Auto)**

Impostare la modalità di funzionamento sul modo video **e la quindi premere il tasto MENU** per attivare il menu video.

Utilizzare il tasto a 5 direzioni per selezionare **Bilanciamento bianco**, impostarne la relativa proprietà e premere **OK** per confermare.

#### **L'utente può scegliere fra cinque diverse modalità di bilanciamento del bianco:**

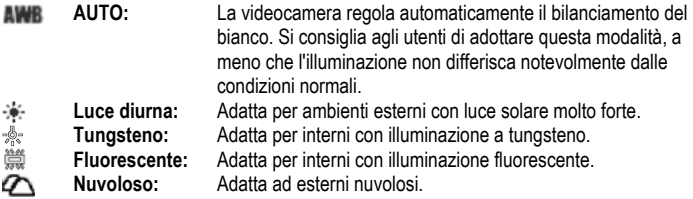

#### **6) Impostazione dello stabilizzatore**

Impostare la modalità di funzionamento sul modo video **e di cuindi premere il tasto MENU** per attivare il menu video. Utilizzare il tasto a 5 direzioni per selezionare **Stabilizzatore**, impostare la relativa proprietà e premere **OK** per confermare.

**On:** quando la funzione antivibrazioni è attivata. l'icona ( $\binom{m}{2}$ ) viene visualizzata sul display. Questa funzione serve per ridurre i tremolii dell'immagine dovuti alle vibrazioni delle mani durante le riprese. Si consiglia di attivare questa funzione in caso di riprese di oggetti in movimento.

**Off:** per disattivare la funzione antivibrazioni.

#### **3.1.2 Ripresa**

La foto scattata sarà salvata in formato JPEG. Accendere la videocamera e premere il tasto **MODO**. Quando la modalità di ripresa è selezionata, l'icona viene visualizzata in alto a sinistra sul display.

Individuare la vista nel display LCD alla voce stato anteprima ripresa. Tenere la fotocamera e premere fino in fondo il tasto otturatore per completare la ripresa. Quando si rilascia il tasto otturatore, l'indicatore verde comincia a lampeggiare. Quando l'indicatore verde smette di lampeggiare si può procedere allo scatto successivo.

Nella modalità ripresa, si può premere il tasto **MENU** per impostare il menu. Selezionare **Modo Ripresa** e premere il tasto direzionale per aprire il sottomenu. Premere **OK** per impostare la relativa proprietà in base alle esigenze specifiche.

#### **1) Impostazione dello zoom digitale (nell'impostazione predefinita, lo zoom digitale è disattivato)**

Questa videocamera è provvista della funzione zoom digitale. Per attivare lo zoom digitale, premere il tasto SU nella modalità di anteprima video; verrà visualizzata l'icona  $T \rightarrow W$ . Per regolare lo stato dello zoom digitale, utilizzare il tasto SU/GIÙ. Per disattivare la funzione zoom digitale, regolare fino alla scomparsa della relativa icona.

#### **Nota:**

**T**: Vista con zoom **W**: Vista senza zoom.

#### **2) Funzione di playback istantaneo**

Per visualizzare la foto subito dopo la ripresa, premere il tasto **OK**. In questo caso, è possibile premere il tasto flash per eliminare la foto in oggetto. Premere **OK** per ritornare allo stato di anteprima.

#### **3) Impostazione della ripresa Microspur**

In prossimità dell'obiettivo è situato un interruttore per la selezione della distanza di ripresa. Per riprendere un oggetto a una distanza di 30~40 cm, portare l'interruttore nella posizione  $\mathbf F$ . Per riprendere a una distanza normale, riportare l'interruttore nella posizione  $\mathbf A$ .

# **4) Impostazione della risoluzione (il valore preimpostato è 5.000.000 di pixel)**

Impostare la modalità di funzionamento sul modo ripresa **della culta controla di tratto MENU** per attivare il menu ripresa. Utilizzare il tasto a 5 direzioni per selezionare **Risoluzione**, impostare la relativa proprietà e premere **OK** per confermare.

Uscire dal menu e ritornare alla modalità di anteprima. Il nuovo valore sarà visualizzato sul display. Se il nuovo valore non viene visualizzato, ripetere la procedura sopra descritta.

#### **I valori di risoluzione disponibili sono cinque:**

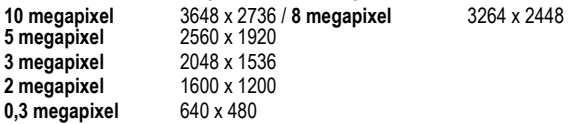

## **5) Impostazione della qualità fotografica (preimpostata su ALTA)**

Impostare la modalità di funzionamento sul modo ripresa **D**, quindi premere il tasto MENU per attivare il menu ripresa. Utilizzare il tasto a 5 direzioni per selezionare **Qualità**, impostare la relativa proprietà e premere **OK** per confermare.

Uscire dal menu e ritornare alla modalità di anteprima. Il nuovo valore sarà visualizzato sul display. Le opzioni di qualità disponibili sono tre:

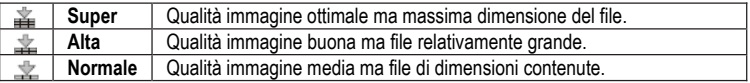

#### **6) Impostazione del bilanciamento del bianco**

Impostare la modalità di funzionamento sul modo ripresa **della culta di unita interiore di tasto MENU** per attivare il menu ripresa. Utilizzare il tasto a 5 direzioni per selezionare **Bilanciamento bianco**, impostare la relativa proprietà e premere **OK** per confermare. Uscire dal menu e ritornare alla modalità di anteprima. Il nuovo valore sarà visualizzato sul display.

## **L'utente può scegliere fra cinque diverse modalità di bilanciamento del bianco:**

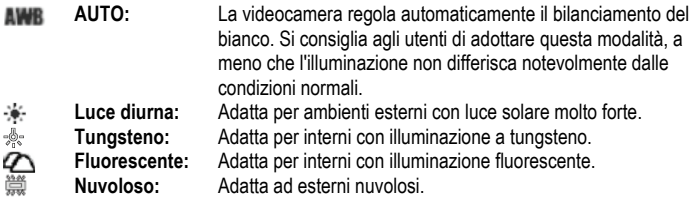

## **7) Impostazione del modo Cattura (preimpostato su Scatto singolo)**

Impostare la modalità di funzionamento sul modo ripresa **dell**a quindi premere il tasto MENU per attivare il menu ripresa. Utilizzare il tasto a 5 direzioni per selezionare **Modo Cattura**, impostare la relativa proprietà e premere **OK** per confermare. Uscire dal menu e ritornare alla modalità di anteprima. Il nuovo valore sarà visualizzato sul display.

**Le modalità disponibili sono quattro:**

**Singola**: a ogni pressione completa del tasto otturatore corrisponde lo scatto di una foto. **Sequenza**: a ogni pressione completa del tasto otturatore corrisponde lo scatto di tre foto.

**Cronometro 10 secondi**: dopo la pressione completa del tasto otturatore, il sistema inizia automaticamente le riprese dopo un ritardo di 10 secondi e l'indicatore dell'autoscatto (sulla parte anteriore dell'apparecchio) avvisa l'utente che il sistema è in attesa.

**Cronometro 20 secondi**: dopo la pressione completa del tasto otturatore, il sistema inizia automaticamente le riprese dopo un ritardo di 20 secondi e l'indicatore dell'autoscatto (sulla parte anteriore dell'apparecchio) avvisa l'utente che il sistema è in attesa.

# **8) Impostazione della stampigliatura della data (il valore preimpostato è OFF)**

Impostare la modalità di funzionamento sul modo ripresa **della culta di tratto menuto di tratto MENU** per attivare il menu ripresa. Utilizzare il tasto a 5 direzioni per selezionare **Stampigliatura data**, impostare la relativa proprietà e premere **OK** per confermare.

**ON**: se si attiva questa funzione, la data sarà stampigliata in basso a destra sulla foto dopo ciascuno scatto.

**OFF**: se questa funzione è disattivata, sulla foto scattata non comparirà la stampigliatura della data.

#### **Nota:**

Prima di utilizzare questa funzione impostare l'ora della videocamera dall'apposito menu.

## **9) Impostazione rapida del modo Flash (il valore predefinito è Auto)**

Passare alla modalità operativa di ripresa **. Dual** Premere il tasto flash per selezionare rapidamente il modo flash. I modi flash disponibili sono tre:

**a.) Auto** La fotocamera stabilisce se è necessario ricorrere all'uso del flash. Se l'ambiente è poco illuminato, la fotocamera ricorre automaticamente all'uso del flash.

**b.) Riduzione occhi rossi**  $\heartsuit$  **Questo modo viene utilizzato principalmente per le foto di** ritratti. La fotocamera stabilisce se è necessario ricorrere all'uso del flash. Se l'ambiente è poco illuminato, la fotocamera ricorre automaticamente all'uso del flash.

**c.) OFF** Il flash non sarà utilizzato mai, indipendentemente dal tipo di illuminazione.

#### Nota:

La ricarica dell'unità del flash ha luogo dopo ciascun flash. Quando è in corso la ricarica del flash, l'indicatore verde lampeggia. Attendere che l'indicatore verde smetta di lampeggiare prima di scattare la foto successiva; in caso contrario la luce del flash potrebbe risultare insufficiente.

# **10) Impostazione del Modo Colore (preimpostato su Normale)**

Impostare la modalità di funzionamento sul modo ripresa **della quindi premere il tasto MENU** per attivare il menu ripresa. Utilizzare il tasto a 5 direzioni per selezionare **Modo Colore**, impostare la relativa proprietà e premere **OK** per confermare. Uscire dal menu e ritornare alla modalità di anteprima. L'effetto selezionato sarà visualizzato sul display.

## **Le modalità disponibili sono tre:**

**Normale**: effetto di ripresa normale.

**Seppia**: effetto speciale "ingiallito", come nelle vecchie foto.

**B/N**: la foto viene scattata in bianco e nero.

# **11) Impostazione del panorama (preimpostato su Auto)**

Impostare la modalità di funzionamento sul modo ripresa **della culta di memere il tasto MENU** per attivare il menu ripresa. Utilizzare il tasto a 5 direzioni per selezionare **Panorama**, impostare la relativa proprietà e premere **OK** per confermare. Uscire dal menu e ritornare alla modalità di anteprima. Il nuovo valore sarà visualizzato sul display. Questa videocamera permette di scegliere fra quattro diverse modalità: **Auto**, **Paesaggio**, **Fiore** e **Scena di notte**.

# **12) Impostazione della Compensazione EV (il valore preimpostato è 0)**

Questa funzione può essere utilizzata per regolare la luminosità della foto scattata. Impostare la modalità di funzionamento sul modo ripresa **dell**a quindi premere il tasto MENU per attivare il menu corrispondente. Selezionare **Compensazione EV** e premere **OK** per attivare la modalità di anteprima per l'impostazione relativa alla compensazione dell'esposizione.

Utilizzare il tasto direzionale **SINISTRA** o **DESTRA** per selezionare l'impostazione desiderata, quindi premere **OK** per confermare. L'effetto di compensazione dell'esposizione corrispondente sarà visualizzato sul display.

Per la selezione del valore di compensazione dell'esposizione viene fornita una gamma compresa fra +2,0 e -2,0 (con incrementi di 0,5 EV).

# **13) Impostazione della Vista rapida (il valore preimpostato è ON)**

Impostare la modalità di funzionamento sul modo ripresa **della quindi premere il tasto MENU** per attivare il menu ripresa. Utilizzare il tasto a 5 direzioni per selezionare **Vista rapida**, impostare la relativa proprietà e premere **OK** per confermare.

**ON**: se questa funzione è attivata, la foto apparirà rapidamente sul display al termine di uno scatto.

**OFF**: se questa funzione è disattivata, la foto non apparirà rapidamente sul display al termine di uno scatto.

# **14) Impostazione della cornice foto**

Impostare la modalità di funzionamento sul modo ripresa **Colonia il premere il tasto MENU** per attivare il menu ripresa. Usare il tasto a 5 direzioni per selezionare **Cornice foto**; i tipi di cornice disponibili sono cinque. Premere **OK** per confermare e ritornare alla modalità di anteprima. La cornice selezionata in quel momento apparirà sul display e la foto scattata sarà automaticamente racchiusa da quella cornice.

#### **15) Impostazione 2 in 1**

Impostare la modalità di funzionamento sul modo ripresa **C**, quindi premere il tasto **MENU** per attivare il menu ripresa. Utilizzare il tasto a 5 direzioni per selezionare **2 in 1**, impostare la relativa proprietà e premere **OK** per confermare. La relativa icona apparirà sul display. Questa funzione serve per combinare due immagini diverse in un'unica immagine completa.

## **3.1.3 Registrazione voce**

Impostare il commutatore delle modalità ripresa/playback sulla modalità ripresa. Premere due volte il tasto **MODO** per predisporre la fotocamera per la modalità di registrazione voce. Premere il tasto otturatore per avviare la registrazione voce. L'indicatore della registrazione voce (situato sulla parte anteriore della fotocamera) si illumina e il tempo registrato viene visualizzato sul display. Per interrompere la registrazione voce, premere di nuovo il tasto otturatore. La lunghezza della registrazione voce dipende dallo spazio disponibile nella card di memoria.

## **3.1.4 Modo Playback**

Impostare il commutatore delle modalità ripresa/playback sulla modalità ripresa  $\mathbb D$ , quindi premere il tasto **MODO**. Il display LCD mostrerà rispettivamente l'ultimo filmato, l'ultima foto o l'ultima registrazione voce. Utilizzare il tasto a 5 direzioni per selezionare il filmato, la foto o la voce registrati. Il numero di serie del file viene visualizzato in alto a sinistra sul display. Le modalità si alternano nella sequenza indicata di seguito:

#### **Video, Foto, Voce**  $\Rightarrow$  **MP3**  $\Rightarrow$  **Navigare**

**1)** Impostare il commutatore delle modalità ripresa/playback sulla modalità playback  $\lbrack \mathbf{D} \rbrack$ quindi tenere premuto il tasto **MODO** fino a selezionare il file di un filmato, o un file vocale, per il playback. Selezionare il filmato, o il file vocale, da riprodurre, quindi premere **OK** per passare alla visualizzazione a tutto schermo.

**a.)** Nel display a tutto schermo, premere il tasto otturatore per riprodurre il filmato o il file vocale.

**b.)** Durante la riproduzione, utilizzare il tasto SU/GIÙ per regolare la voce, premere **OK** per sospendere la riproduzione, quindi premere il tasto otturatore per uscire dalla riproduzione. **c.)** Durante la riproduzione di un filmato, premere il tasto SINISTRA/DESTRA per avanzare, o retrocedere, rapidamente. Durante l'avanzamento veloce, premere il tasto SINISTRA per interrompere l'operazione. Durante il percorso a ritroso veloce, premere il tasto DESTRA per interrompere l'operazione.

**d.)** Durante la riproduzione di un filmato, è possibile premere il tasto flash per attivare, o disattivare, i messaggi di sistema sullo schermo.

# **2) Eliminazione di un file**

# **Metodo 1:**

Impostare il commutatore delle modalità ripresa/playback sulla modalità playback  $\mathbb D$ , quindi utilizzare il tasto a 5 direzioni per selezionare la foto, il filmato o il file vocale da eliminare. Premere quindi il tasto **MENU** per passare al menu Playback. Utilizzare il tasto a 5 direzioni per selezionare la voce di menu **Elimina**.

**a.) Elimina uno:** dal menu **Elimina**, selezionare **Elimina uno**, quindi premere **OK** per confermare. Selezionare **Sì** oppure **No** per eseguire, o annullare, l'operazione.

**b.) Elimina tutto:** questo comando serve per eliminare tutti i file. Il metodo operativo è identico a quello previsto per l'eliminazione di una singola foto. I file protetti non saranno eliminati.

## **Metodo 2:**

Impostare il commutatore delle modalità ripresa/playback sulla modalità playback  $\mathbb D$ , quindi utilizzare il tasto a 5 direzioni per selezionare la foto, il filmato o il file vocale da eliminare. Premere il tasto flash. Viene visualizzata la finestra di dialogo **CONFERMA ELIMINAZIONE**. Premere il tasto a 5 direzioni per confermare l'eliminazione della foto, del filmato o del file vocale selezionato.

## **3) Impostazione del blocco**

Per evitare che l'utente elimini per errore un file, la videocamera è provvista di una funzione di blocco file.

**a.)** Impostare il commutatore delle modalità ripresa/playback sulla modalità playback  $\mathbb{D}$ , quindi premere il tasto a 5 direzioni per selezionare la foto, il filmato o il file vocale da eliminare. Premere **MENU** per passare al menu Playback, quindi usare il tasto a 5 direzioni per selezionare il menu **BLOCCARE**.

**b.)** Nell'elenco proprietà sono disponibili quattro opzioni: **Bloccare uno**, **Sbloccare uno**, **Bloccare tutto** e **Sbloccare tutto**. Eseguire la funzione corrispondente alle esigenze specifiche.

**c.) Bloccare** (Attivazione protezione): Il file visualizzato sul display viene protetto e l'icona BLOCCO appare in alto a destra del file. **Sbloccare** (Annullamento protezione): L'icona BLOCCO in alto a destra del file scompare.

**Nota:** 

Il file bloccato non può essere eliminato ma può essere formattato.

**4) Visualizzazione dell'immagine in miniatura** (ogni pagina può visualizzare 9 immagini in miniatura)

Impostare il commutatore delle modalità ripresa/playback sulla modalità playback  $[D]$ .

**a.)** Premere **OK** per attivare la visualizzazione delle miniature.

**b.)** Utilizzare il tasto a 5 direzioni per selezionare la foto, il filmato o il file vocale da modificare.

**c.)** Premere **OK** per visualizzare la foto, il filmato o il file vocale selezionati a tutto schermo.

**d.)** Per ritornare all'elenco di file delle immagini in miniatura, premere di nuovo **OK**.

## **5) Visualizzazione dell'immagine ingrandita**

Impostare il commutatore delle modalità ripresa/playback sulla modalità playback  $\mathbb{D}$ , quindi premere il tasto **MODO** per passare alla modalità di playback delle foto. Utilizzare il tasto a 5 direzioni per selezionare la foto da visualizzare ingrandita. Solo le foto possono essere visualizzate ingrandite.

a.) Per visualizzare un'immagine a tutto schermo, premere il tasto SU per ingrandire l'immagine; in questo caso verrà visualizzata l'icona . Per regolare il tasso di zoom da applicare all'immagine, utilizzare il tasto SU/GIÙ.

**b.)** Dopo aver premuto **OK** in condizioni di ingrandimento, si può utilizzare il tasto a 5 direzioni per spostare l'icona per vedere parti specifiche dell'immagine.

**c.)** Per ritornare allo stato di visualizzazione normale, premere di nuovo OK.

## **6) Impostazione del logo**

Questa videocamera consente di impostare una qualsiasi foto scattata come banner di benvenuto personalizzato.

**a.)** Impostare il commutatore delle modalità ripresa/playback sulla modalità playback, quindi premere il tasto a 5 direzioni per selezionare la foto da impostare come banner di benvenuto. Premere **OK** per passare al playback ingrandito, quindi premere **MENU** per attivare il menu playback.

**b.)** Dal menu della modalità playback, utilizzare il tasto a 5 direzioni per selezionare **Regolare il logo**. Selezionare **Sì**, quindi premere **OK** per completare l'impostazione del banner di benvenuto. Il sistema convertirà la foto selezionata nella modalità del banner di benvenuto per il salvataggio.

**c.)** Per annullare il banner di benvenuto personalizzato, attenersi alle procedure sopra descritte e selezionare **No** per annullare.

## **7) Impostazione della rotazione**

Impostare il commutatore delle modalità ripresa/playback sulla modalità playback  $\mathbb{D}$ , quindi premere il tasto a 5 direzioni per selezionare la foto da ruotare. Premere **OK** per passare al playback ingrandito, quindi premere **MENU** per attivare il menu playback. Solo la foto può essere impostata per la rotazione.

**a.)** Selezionare **Ruotare** dal menu playback, quindi premere **OK**. Il sistema passa automaticamente alla modalità di playback ingrandito e l'icona  $\mathbb{S}^*$  viene visualizzata in basso a sinistra sul display.

**b.)** Premere il tasto SINISTRA/DESTRA per ruotare l'immagine in senso antiorario e orario.

**c.)** Premere di nuovo **OK** per confermare l'angolo di rotazione dell'immagine.

#### **Nota:**

**a.)** Dopo aver eseguito le impostazioni predefinite, il banner di benvenuto viene riportato all'immagine predefinita in fabbrica.

**b.)** Il banner di benvenuto permane anche nel caso in cui il sistema sia stato soggetto a notevoli elaborazioni di memoria e anche se la foto preimpostata è stata eliminata o formattata.

#### **8) Impostazione della stampa**

Impostare il commutatore delle modalità ripresa/playback sulla modalità playback  $\mathbb{D}$ , quindi premere il tasto a 5 direzioni per selezionare la foto da stampare. Premere **OK** per passare al playback ingrandito. Solo la foto può essere impostata per la stampa.

#### **Nota:**

La funzione di stampa è disponibile solo quando il **Modo USB** è impostato su **Memoria di massa**.

#### **a.)** Per prima cosa impostare il **Modo USB** su **Memoria di massa** nel menu

**CONFIGURAZIONE**, quindi collegare la porta USB alla stampante fino a quando l'icona non appare nella parte superiore del display. Premere quindi il tasto **MENU** per passare al menu Playback.

**b.)** Dal menu della modalità playback, utilizzare il tasto a 5 direzioni per selezionare **Stampa**. La videocamera attiva il menu di impostazione della stampa.

**c.)** Premere SU/GIÙ per impostare la stampa. Premere il tasto DESTRA per stampare immediatamente, oppure premere il tasto SINISTRA per annullare la stampa.

**d.)** Dopo aver completato l'operazione, premere il tasto SINISTRA per uscire dalla stampa. Per proseguire la stampa, ripetere la procedura sopra descritta.

#### **Nota:**

Questa videocamera supporta la stampa PicBridge. Quando la fotocamera visualizza l'immagine in modalità intera, se collegata al computer per mezzo del cavo USB non funzionerà come memoria di massa o PC-Cam.

## **9) Impostazione della funzione di ritaglio**

Impostare il commutatore delle modalità ripresa/playback sulla modalità playback  $\mathbb{D}$ , quindi premere il tasto **MODO** per passare alla modalità di playback delle foto. Utilizzare il tasto a 5 direzioni per selezionare la foto da tagliare e copiare. Solo le foto possono essere impostate per il taglio.

**a.)** Selezionare la foto da tagliare fra le immagini in miniatura. Premere **OK** per confermare e ritornare alla modalità di visualizzazione a schermo intero.

**b.)** Nella modalità di visualizzazione a schermo intero, premere **MENU** per passare al menu playback, quindi premere il tasto a 5 direzioni per selezionare **Ritagliare**. Il sistema passa automaticamente alla foto selezionata. L'icona  $\otimes$  viene visualizzata nella parte in alto a sinistra del display, nel quale appare una cornice rettangolare blu per la definizione dell'area di taglio. Premere il tasto a 5 direzioni per selezionare un'area, quindi premere **OK**. L'area racchiusa dalla cornice rettangolare viene tagliata per formare una foto a sé stante, che viene visualizzata sul display.

## **10) Impostazione della presentazione diapositive**

Impostare il commutatore delle modalità ripresa/playback sulla modalità playback  $\mathbb D$ , quindi premere il tasto **MODO** per passare alla modalità di playback delle foto. Solo foto e filmati sono compatibili con la riproduzione continua.

**a.)** Premere **OK** per passare al playback ingrandito di una qualsiasi foto, quindi premere **MENU** per attivare il menu di playback. Utilizzare il tasto a 5 direzioni per selezionare

**Presentazione diapositive**. L'icona **a** apparirà in alto a destra sul display, nel qual caso si entra nel playback continuo.

**b.)** Premere il tasto otturatore per avviare la presentazione delle foto. Premere **OK** per sospendere la presentazione; premere di nuovo il tasto otturatore per uscire dalla modalità di playback continuo.

#### **3.1.5 Impostazione della modalità**

Impostare il commutatore delle modalità ripresa/playback sul modo ripresa  $\oplus$ , quindi premere il tasto **MENU** per entrare nel menu. Premere il tasto DESTRA per accedere all'elenco del menu **CONFIGURAZIONE**. Usare il tasto a 5 direzioni per selezionare la funzione da impostare. Premere **OK** per confermare l'impostazione e uscire dal menu.

#### **1) Impostazione dell'ora**

**a.)** Selezionare **Regolazione ora**, quindi premere **OK** per attivare la finestra **IMPOSTA OROLOGIO**.

**b.)** Usare il tasto **SU/GIÙ** per modificare l'ora.

**c.)** Usare il tasto **SINISTRA/DESTRA** per confermare e passare alla cifra successiva.

**d.)** Premere **OK** per confermare l'impostazione.

#### **2) Formattazione della card di memoria**

Per poter usare una nuova card SD, occorre prima formattarla.

**a.)** Selezionare **Formattazione** per aprire l'elenco delle proprietà.

**b.)** Selezionare "NO" per annullare la formattazione. Selezionare "SÌ" , quindi premere **OK** per eseguire la formattazione.

**c.)** Dopo la formattazione, tutto il contenuto della memoria sarà cancellato.

#### **3) Impostazione della funzione Autospegnimento (il valore preimpostato è 3 minuti)**

L'attivazione della funzione Autospegnimento evita di consumare inutilmente la batteria.

**a.)** Selezionare **Autospegnimento** per aprire l'elenco delle proprietà.

**b.)** Per annullare la funzione di autospegnimento, selezionare un tempo di autospegnimento successivo all'arresto di tutte le operazioni, per esempio **1 minuto**, **3 minuti**, **5 minuti** oppure **OFF**.

**c.)** Premere **OK** per confermare l'impostazione.

#### **4) Impostazione del bip (il valore preimpostato è ON)**

**a.)** Selezionare **Bip** per aprire l'elenco delle proprietà.

**b.)** Selezionare **ON** per attivare il segnale acustico di bip dopo ciascuna pressione.

Selezionare **OFF** per disattivare il segnale acustico di bip.

**c.)** Premere **OK** per confermare l'impostazione.

# **5) Impostazione del modo USB (il valore preimpostato è Memoria)**

**a.)** Selezionare **MODO USB** per aprire l'elenco delle proprietà.

**Memoria di massa**: la videocamera viene collegata al computer tramite connessione USB. La memoria può essere utilizzata come se facesse parte dell'hard disk, per esempio per copiare, tagliare, eliminare o scaricare foto, filmati o file vocali dalla videocamera.

**PC-Cam**: la videocamera viene collegata al computer tramite connessione USB. La videocamera può essere utilizzata come PC-Cam con strumenti di comunicazione istantanea come NETMEETING oppure OICQ.

**b.)** Premere **OK** per confermare l'impostazione.

# **6) Impostazione della visualizzazione del logo (il valore predefinito è ON**)

**a.)** Selezionare **Visualizzazione logo** per aprire l'elenco delle proprietà.

**b.**) Selezionando **ON**, il banner di benvenuto sarà visualizzato per prima cosa a ogni avvio della videocamera. Selezionando **OFF**, la videocamera sarà avviata direttamente senza visualizzazione del banner di benvenuto.

**c.)** Premere **OK** per confermare l'impostazione.

# **7) Impostazione della lingua**

**a.)** Selezionare **Lingua** per aprire l'elenco delle proprietà.

**b.)** Selezionare la lingua desiderata, quindi premere **OK** per confermare l'impostazione.

# **8) Impostazione dell'uscita video**

**a.)** Selezionare **Uscita video** per aprire l'elenco delle proprietà.

**b.)** Selezionare il sistema di uscita video desiderato. I sistemi selezionabili sono **PAL** e **NTSC**.

**c.)** Premere **OK** per confermare l'impostazione.

# **9) Impostazioni predefinite**

**a.)** Selezionare **Impostazioni predefinite**, quindi premere **OK**. Selezionare **Sì** per riportare tutte le impostazioni ai valori predefiniti in fabbrica, oppure selezionare **No** per annullare l'operazione.

**b.)** Premere **OK** per confermare l'impostazione.

# **10) Selezione del supporto**

**a.)** Selezionare **Selezione supporto** per aprire l'elenco delle proprietà.

**Flash interno**: la memoria corrente è interna.

**Card esterna**: la memoria corrente è esterna. Questa videocamera è compatibile con la scheda SD.

**b.)** Premere **OK** per confermare l'impostazione.

# **11) Impostazione della luminosità del display LCD**

**a.)** Selezionare **Luminosità LCD** e premere **OK**. Sull'interfaccia del menu appare una barra per la regolazione della luminosità.

**b.)** Usare il tasto **SINISTRA/DESTRA** per regolare lo schermo sulla luminosità desiderata.

**c.)** Premere **OK** per confermare l'impostazione.

# **12) Impostazione della frequenza flicker**

Questa videocamera consente di scegliere fra due diverse frequenze luminose. Le frequenze luminose sono due: 50 Hz e 60 Hz, a seconda dell'area. Questa funzione serve per ovviare all'inconveniente dell'effetto flicker sul display LCD. Impostare questa opzione in base all'area.

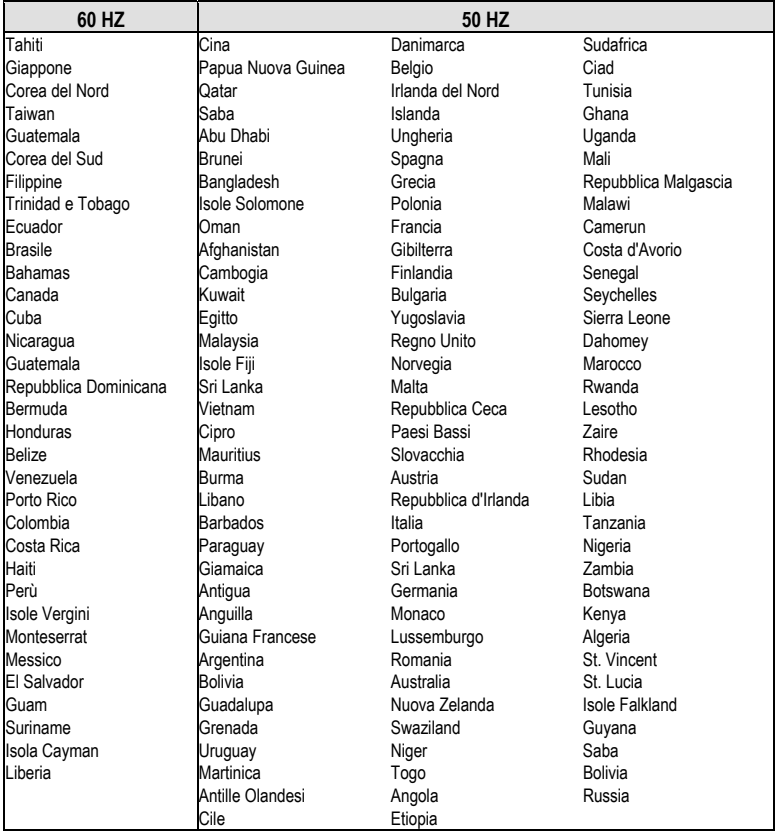

# **3.1.6 Riproduzione di MP3**

Questa videocamera è provvista della funzione di riproduzione di MP3. Si può ascoltare la musica tramite auricolare (consigliato) oppure direttamente dall'uscita dell'altoparlante della videocamera.

#### **Nota:**

I file MP3 devono trovarsi nella cartella MP3 della memoria; in caso contrario non sarà possibile riprodurli.

**a.)** Accendere la videocamera dopo aver copiato i file MP3. Impostare il commutatore delle modalità ripresa/playback sulla modalità playback, quindi premere il tasto **MODO** per passare all'elenco di MP3.

**b.**) Premere il tasto SU/GIÙ per selezionare la musica da ascoltare, quindi premere il tasto otturatore per riprodurre. La videocamera riproduce automaticamente il brano successivo al termine di quello in corso di esecuzione. Si può anche premere **MENU** per selezionare una modalità di riproduzione ripetuta.

## **Le modalità di riproduzione ripetuta disponibili sono quattro:**

 $E$ Ripetizione singola;  $E$ Ripetizione di tutto;  $E$ Riproduzione casuale;  $E$ Riproduzione normale

**c.)** Durante la riproduzione, utilizzare il tasto SINISTRA/DESTRA per passare dal brano precedente a quello successivo (o viceversa), e premere il tasto SU/GIÙ per regolare il volume. Per sospendere la riproduzione, premere **OK**; per uscire dalla modalità di riproduzione, premere il tasto otturatore.

**d.)** Per eliminare un file MP3, premere il tasto flash per eliminare rapidamente il file dall'elenco MP3; in alternativa, passare alla modalità browser per effettuare l'eliminazione dal menu.

**e.)** Questa videocamera supporta la sincronizzazione di testo MP3. Il file di testo MP3 deve essere collocato nella stessa cartella e il suo nome dev'essere identico a quello del file MP3. L'estensione del nome è .LRC.

Se, per esempio, il nome del file MP3 è "mylove.mp3", il file del testo dovrà essere denominato "mylove.lrc". I file LRC possono essere modificati con Notepad o con altri strumenti di modifica del testo. Un file LRC aperto apparirà così:

*[ti:YESTERDAY ONCE MORE] [ar:Carpenter] [al:YESTERDAY ONCE MORE] [by:qk1o\_xue] [offset:500] [00:00.00]YESTERDAY ONCE MORE [00:02.68]When I was young I'd listen to the radio [00:08.64]Waiting for my favorite songs [00:14.31]When they played I'd sing along [00:19.24]It made me smile [00:25.82]Those were such happy times* 

*Etc.* 

Le righe 1-5 contengono informazioni relative alla musica, al cantante ecc. Dalla riga 6, il contenuto è suddiviso in due parti; il contenuto fra parentesi quadre è un indicatore di tempo, che indica il tempo di visualizzazione del testo dall'inizio. La seconda metà corrisponde al testo che verrà visualizzato sullo schermo. La lunghezza massima di ciascuna riga è di 50 caratteri.

# **3.1.7 Modo Browser**

Impostare il commutatore delle modalità ripresa/playback sulla modalità ripresa, quindi premere il tasto **MODO** per passare al modo browser. In questa modalità è possibile sfogliare rapidamente le foto, i filmati e i file vocali o MP3 registrati.

**a.)** Utilizzare il tasto a 5 direzioni per selezionare una cartella di file oppure un singolo file.

**b.**) Per modificare un file, selezionarlo e poi premere il tasto DESTRA. Il simbolo "√" sarà visualizzato sul display a indicare che il file è stato selezionato.

**c.)** Premere il tasto **MENU** e il tasto a 5 direzioni per eseguire le operazioni descritte di seguito.

**ELIMINA**: per eliminare il file.

**BLOCCARE**:per bloccare o sbloccare il file.

**COPIA**: per copiare e modificare il file.

# **4 Funzioni correlate al computer**

# **Operazioni preliminari**

Per utilizzare le funzioni correlate al computer, è necessario installare il software per videocamere e collegare la videocamera al computer.

# **Requisiti minimi per il computer:**

- Computer con CPU MMX Pentium da 233 MHz o più veloce
- Sistema operativo: Windows 98/98SE/2000/ME/XP
- Spazio libero su disco: minimo 100 MB
- Porta USB
- Unità CD-ROM
- Display compatibile da 800x600 pixel o superiore, con colori a 16 bit (si consiglia l'uso di un display a colori a 24 bit)

# **4.1 Installazione del software per la videocamera**

Se il sistema operativo è Windows 98, occorre per prima cosa installare il driver. Se il sistema operativo è ME/2000/XP e non si utilizza la funzione PC-Cam, non è necessario installare preliminarmente il driver. Se invece si desidera utilizzare la funzione PC-Cam, occorre installare il driver.

- Fare riferimento alle istruzioni riportate di seguito per l'installazione di apparecchi plugand-play di tipo generico.
- Avvertenza: non collegare la videocamera al computer prima di aver completato l'installazione del driver. In genere, un menu per l'installazione del software viene visualizzato automaticamente dopo l'inserimento del CD di installazione nell'unità CD-ROM.

# **4.2 Collegamento al computer**

**1.)** Inserire la videocamera nella base di espansione.

**2.)** Utilizzare il cavo USB in dotazione per collegare la base al computer. Lo schermo della videocamera si spegne. Premendo il tasto ALIMENTAZIONE ON/OFF, si sente un segnale acustico che invita ad accendere la fotocamera.

**3.)** Dopo aver completato l'installazione del software e aver collegato la videocamera al computer, sullo schermo del computer apprirà un disco rimovibile. Tale disco è rinvenibile nella cartella di file "100 MEDIA" , percorso "\ DCIM \ 100 MEDIA".

**4.)** Se si desidera utilizzare la funzione MP3, copiare i file MP3 nella cartella MP3 in modo da poterli riprodurre normalmente. Se si desidera utilizzare la funzione di riproduzione filmati, copiare il file di filmato convertito nella cartella "\ DCIM \ 100 MEDIA".

**5.)** Se si desidera utilizzare la funzione PC-Cam, per prima cosa impostare il modo USB della videocamera su PC-Cam, quindi collegare il cavo USB alla videocamera. Se si preme il tasto ALIMENTAZIONE ON/OFF, si sente un segnale acustico che invita ad accendere la fotocamera. Impostando l'attrezzatura di ingresso video appropriata in un altro programma del computer (ad esempio NetMeeting) compatibile con funzione PC-Cam, sarà possibile utilizzare la funzione PC-Cam della videocamera.

**6.)** Dopo aver scollegato il cavo USB, la videocamera si spegne automaticamente. Per continuare a usare la videocamera, riavviarla.

# **5 Precauzioni da adottare**

# **5.1 Norme di sicurezza**

Prestare la massima attenzione alla sicurezza di questo prodotto. Per assicurare un uso corretto dell'apparecchio, l'utente è tenuto a leggere attentamente le avvertenze e precauzioni riportate di seguito.

#### **Avvertenza:**

- Non smontare, modificare o riparare la videocamera da soli.
- Per le riparazioni e i controlli interni, rivolgersi al proprio rivenditore di fiducia.
- Non sottoporre la videocamera a colpi o impatti violenti. Eventuali cadute accidentali possono provocare danni ai componenti della videocamera con conseguenti anomalie di funzionamento.
- Non spruzzare acqua sulla videocamera e non esporla all'umidità. Le infiltrazioni di acqua all'interno della videocamera possono provocare corto circuiti o perdite elettriche, con conseguenti anomalie o incidenti.

#### **Nota:**

Quando si usa il flash, non guardare la luce del flash da breve distanza, in quanto tale luce può danneggiare gli occhi e provocare lesioni.

# **5.2 Cura e conservazione**

Non usare la videocamera in condizioni ambientali diverse da quelle indicate di seguito:

- Temperatura: 0-40°C, Umidità relativa: 10%-80%.
- Pulire il telaio, l'obiettivo e il display LCD della videocamera attenendosi alle procedure descritte di seguito.
- Telaio: utilizzare un panno morbido, o un panno per obiettivi, per rimuovere delicatamente lo sporco dal telaio.
- Obiettivo: per prima cosa rimuovere polvere e impurità servendosi dell'apposita spazzolina. Per pulire lo sporco residuo, passare un panno morbido sull'obiettivo.
- Evitare di pulire la videocamera con diluenti, benzene o detergenti di sintesi artificiale. Tali sostanze possono provocare deformazioni o danni alla videocamera.
- Evitare di applicare detergenti di sintesi artificiale sul telaio o sull'obiettivo.
- Evitare di pulire o comprimere il display LCD con forza eccessiva, in quanto ciò può provocare danni o altri problemi.
- Per evitare la perdita di dati d'immagine importanti, trasferire i dati al computer non appena possibile.

# **5.3 Batteria e ricarica**

- Se lasciate a lungo all'interno della videocamera, anche senza usarle, le batterie tendono a scaricarsi. Un collegamento troppo lungo delle batterie alla videocamera le scarica in modo eccessivo. In tal caso, non sarà possibile usare la batteria anche dopo averla ricaricata. Pertanto, se non si utilizza la videocamera, rimuovere le batterie e conservarle in un luogo fresco e asciutto, a una temperatura relativamente stabile.
- Non inserire nella videocamera batterie diverse da quelle in dotazione. Se raffreddata a basse temperature (uguali o inferiori a 10 gradi), la batteria al litio incorporata può presentare una durata di funzionamento ridotta in base alle proprie caratteristiche e talvolta potrebbe non funzionare normalmente. Se ciò dovesse avvenire, riscaldare la batteria in modo adeguato prima di utilizzare la videocamera.
- Una temperatura estrema riduce la vita utile della batteria.
- Verificare la polarità prima di installare la batteria.
- Non tagliare né danneggiare la confezione o l'alloggiamento della batteria.

# **5.4 La card di memoria**

Questa fotocamera è compatibile con la card di memoria esterna SD.

- Per utilizzare una nuova card SD, questa dovrà prima essere formattata.
- Un cattivo funzionamento può provocare danni ai dati registrati o addirittura la loro cancellazione.
- o Eventuali danni derivanti dalla cancellazione dei dati registrati non ricadono sotto la responsabilità del fabbricante.
- Interferenze elettriche, scariche di elettricità e guasti della videocamera, o della card di memoria, possono provocare danni ai dati contenuti nella card. Si consiglia pertanto di trasferire tempestivamente i dati al computer.
- Non estrarre mai la card di memoria e non spegnere la videocamera mentre è in corso la lettura, o la scrittura, dei dati.
- Non esporre mai la card a temperature o umidità elevate.
- Non modificare e non smontare la card.

# **6 Risoluzione dei problemi**

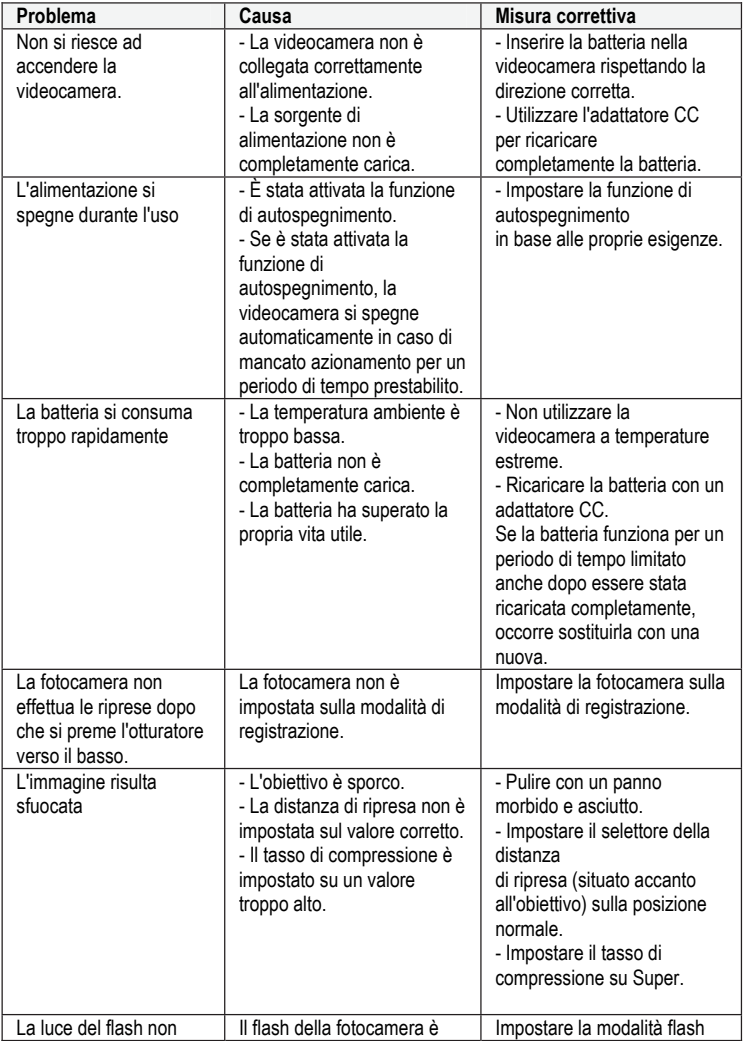

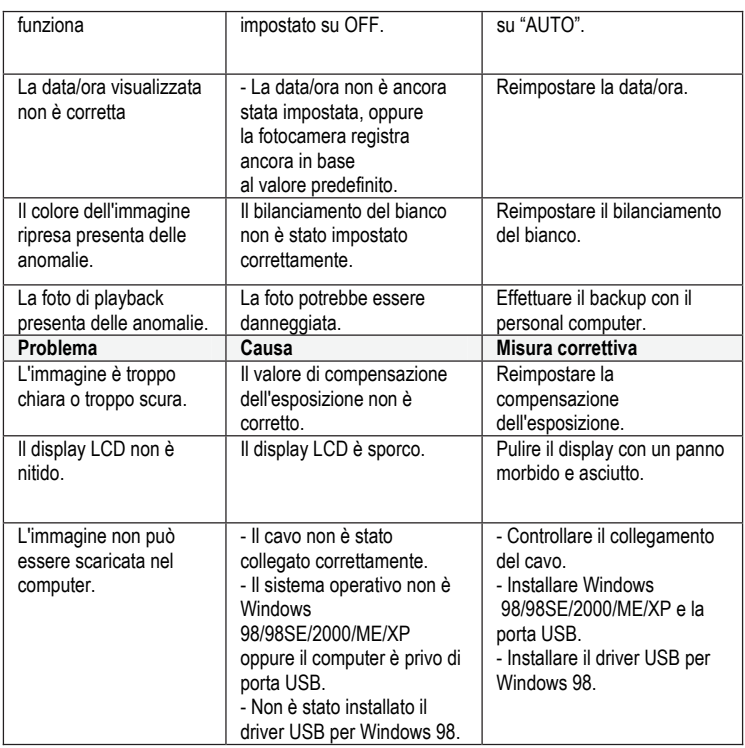

# **Avvertenza generale:**

Questo prodotto è conforme al criterio di valutazione C della norma EN 55024:1998 + A1 datata 2001 + A2 datata 2003. Nel caso in cui l'elettricità statica incida negativamente sulla qualità della riproduzione, l'utente dovrà riavviare manualmente l'apparecchio (vedere pagina 5).

# **7 Specifiche tecniche del prodotto**

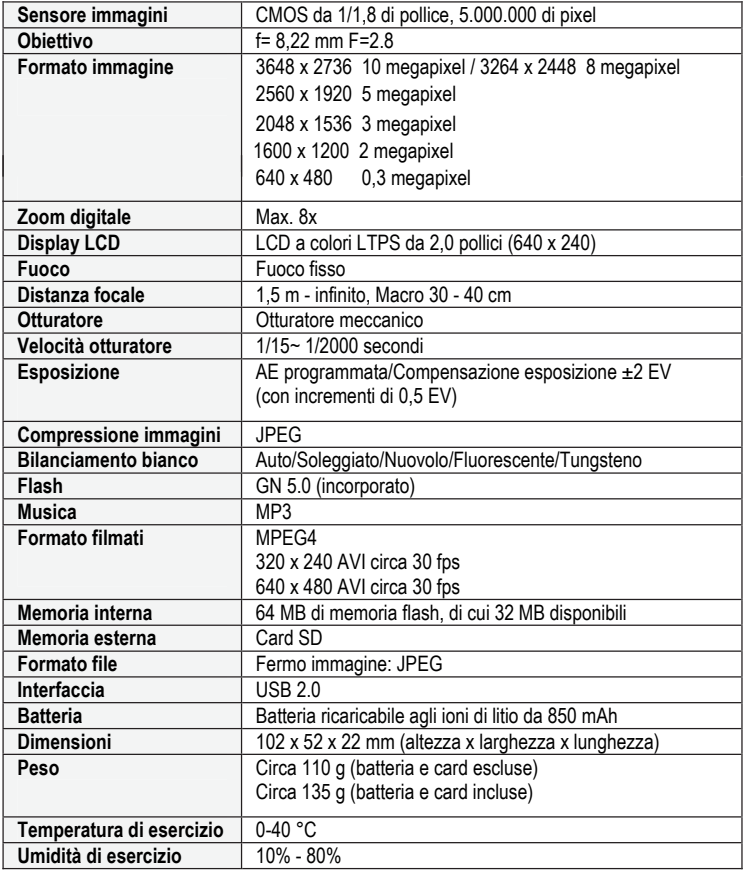

# **8 Avvertenze in materia di sicurezza e di smaltimento**

#### **Attenzione:**

Pericolo di esplosione in caso di sostituzione impropria della batteria/accumulatore. Smaltire le batterie/accumulatori usati attenendosi alle istruzioni.

#### **Attenzione:**

Avvertenza riguardante lo scollegamento dall'alimentazione di rete. Per separare completamente il dispositivo dall'alimentazione di rete, estrarre la spina dalla presa elettrica. Pertanto il dispositivo dovrà essere installato in modo tale da assicurare il libero accesso alla presa elettrica, in modo da poter staccare immediatamente la spina dall'alimentazione di rete in caso di emergenza. Per ovviare al rischio di incendi, la spina dovrà essere scollegata dall'alimentazione di rete prima di un'assenza prolungata, ad esempio in occasione delle vacanze.

Non esporre il dispositivo a schizzi e/o gocciolamenti: non collocare oggetti pieni di liquido (come vasi o lattine aperte) sopra o in prossimità del dispositivo.

Prima di un temporale e/o di tuoni con rischio di fulmini, staccare il dispositivo dall'alimentazione di rete.

#### **Smaltimento degli apparecchi usati**

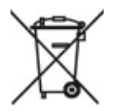

- 1.Quando il prodotto reca il simbolo del cestino dei rifiuti con una croce sopra, significa che il prodotto è soggetto alla direttiva europea 2002/96/EC.
- 2. Tutti gli apparecchi elettrici ed elettronici usati non devono essere gettati con i rifiuti domestici, ma devono essere smaltiti separatamente negli appositi centri previsti dalla normativa vigente.
- 3.Uno smaltimento corretto degli apparecchi usati evita danni all'ambiente e rischi alla salute personale.
- 4. Per ulteriori informazioni sullo smaltimento degli apparecchi usati, rivolgersi all'amministrazione municipale, al centro di smaltimento o al punto vendita in cui è stato acquistato il prodotto.

#### **Batterie**

Le batterie usate non vanno gettate via con i rifiuti domestici. Le batterie usate vanno depositate negli appositi contenitori.